# Administrating Condor

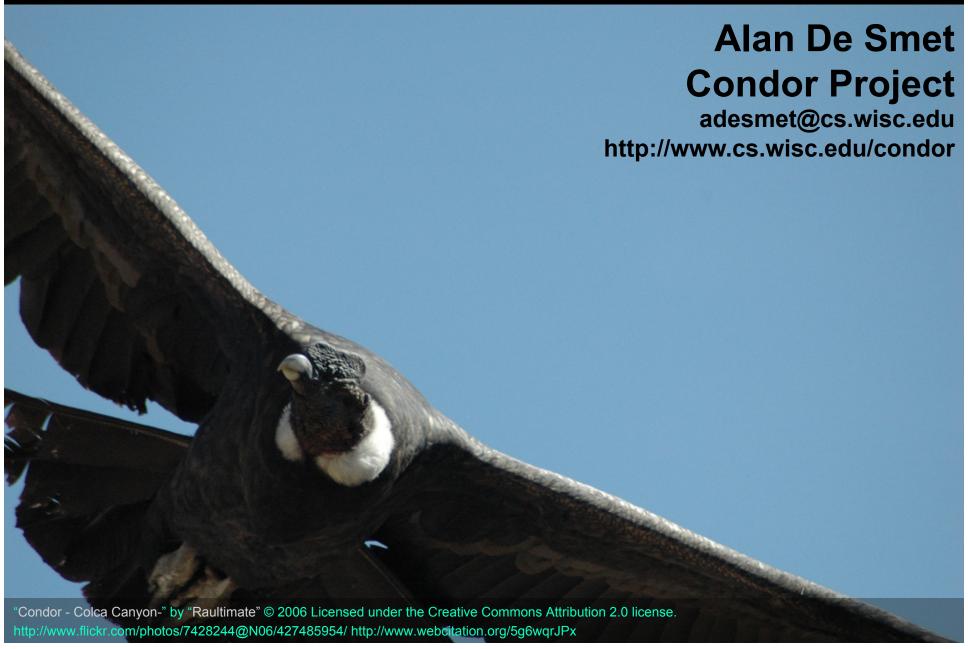

#### The next 90 minutes...

- > Condor Daemons
  - Job Startup
- Configuration Files
- ClassAds
- Policy Expressions
  - Startd (Machine)
  - Negotiator

- > Priorities
- > Security
- > Useful Tools
- Log Files
- Debugging Jobs

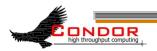

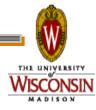

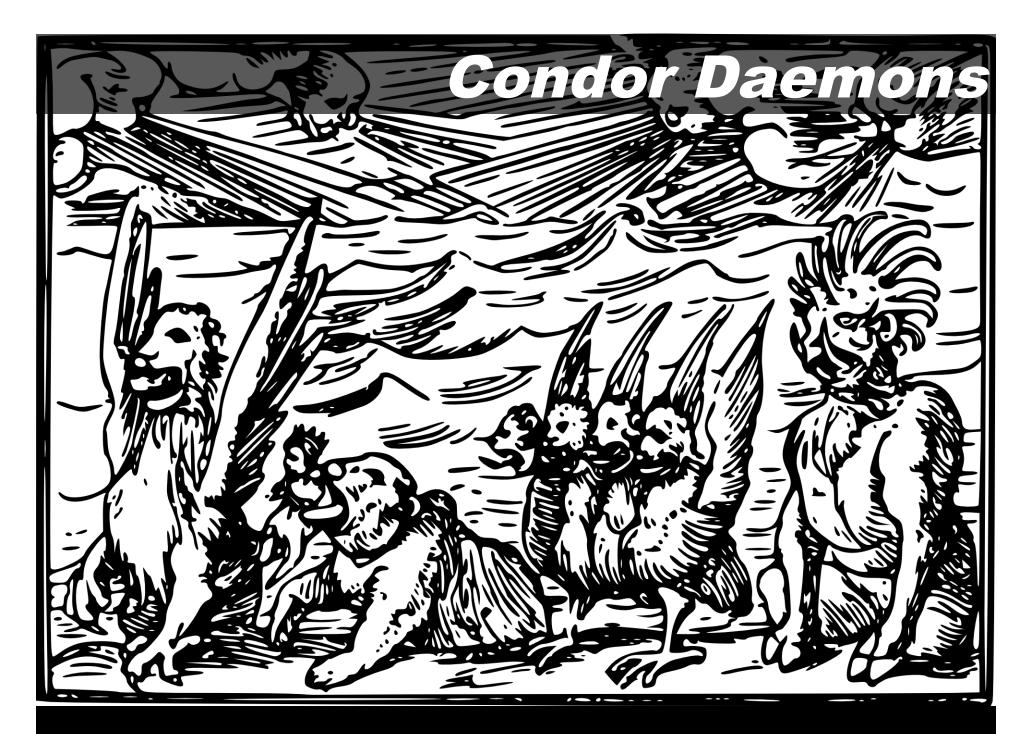

#### Condor Daemons

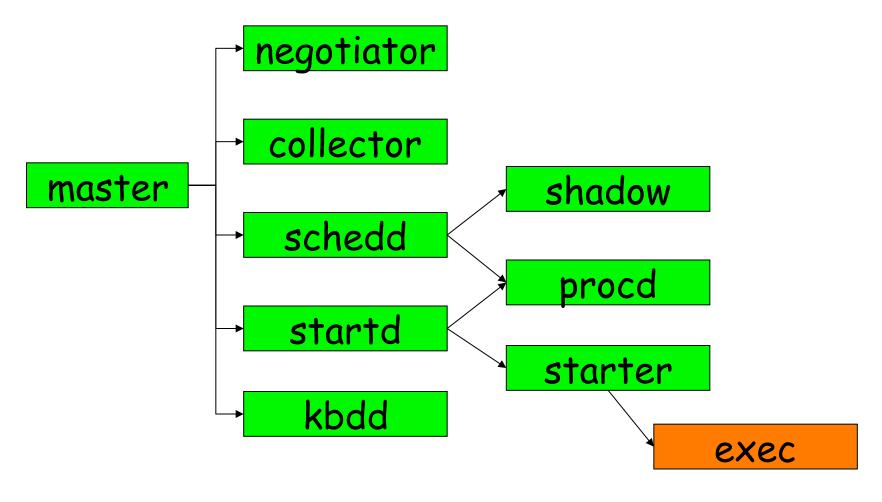

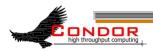

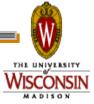

#### condor\_master

- You start it, it starts up the other Condor daemons
- If a daemon exits unexpectedly, restarts deamon and emails administrator
- If a daemon binary is updated (timestamp changed), restarts the daemon

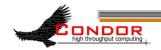

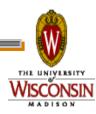

#### condor\_master

- Provides access to many remote administration commands:
  - condor\_reconfig, condor\_restart, condor\_off, condor\_on, etc.
- Default server for many other commands:
  - condor\_config\_val, etc.

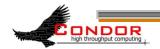

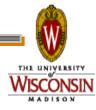

#### condor\_master

- Periodically runs condor\_preen to clean up any files Condor might have left on the machine
  - Emails you notification of deleted files
  - Backup behavior, the other daemons clean up after themselves

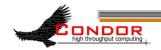

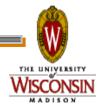

### condor\_procd

- Tracks processes
- Automatically started as needed
  - No DAEMON\_LIST entry necessary
  - Behind the scenes
- Part of privilege separation security enhancements

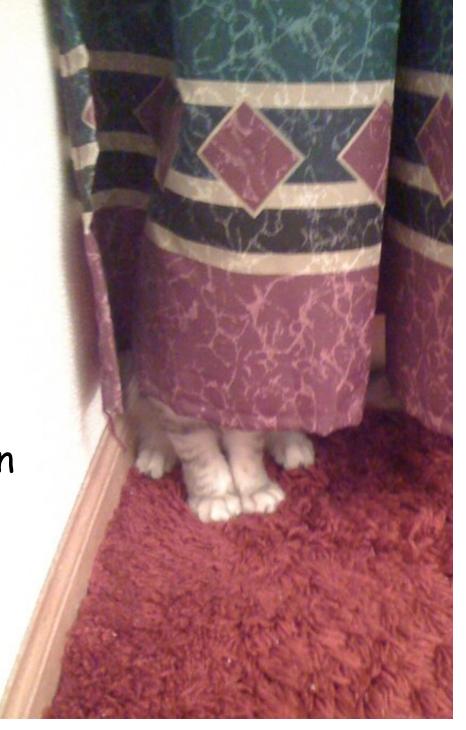

#### condor startd

- Represents a machine willing to run jobs to the Condor pool
- > Run on any machine you want to run jobs on
- Enforces the wishes of the machine owner (the owner's "policy")

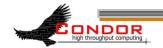

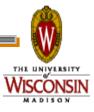

#### condor\_startd

- > Starts, stops, suspends jobs
- Spawns the appropriate condor\_starter, depending on the type of job
- Provides other administrative commands (for example, condor\_vacate)
- Aided by condor\_kbdd

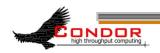

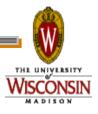

#### condor\_starter

- Spawned by the condor\_startd
  - Don't add to DAEMON\_LIST
- Handles all the details of starting and managing the job
  - Transfer job's binary to execute machine
  - Send back exit status
  - Etc.

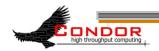

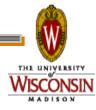

#### condor\_starter

- One per running job
- > The default configuration is willing to run one job per CPU

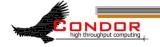

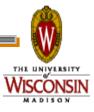

#### condor\_kbdd

Monitors physical keyboard and mouse so the condor\_startd can make decisions based on local usage.

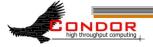

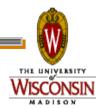

#### condor\_schedd

- > Represents jobs to the Condor pool
- > Maintains persistent queue of jobs
  - Queue is not strictly first-in-first-out (priority based)
  - Each machine running condor\_schedd maintains its own independent queue
- Run on any machine you want to submit jobs from

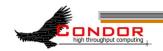

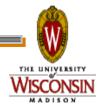

### condor\_schedd

- Responsible for contacting available machines and spawning waiting jobs
  - When told to by condor\_negotiator
- > Services most user commands:
  - •condor\_submit, condor\_rm,
    condor\_q

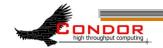

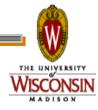

#### condor shadow

- > Represents job on the submit machine
- Spawned by condor\_schedd
  - Don't add to DAEMON LIST
- Services requests from standard universe jobs for remote system calls
  - including all file I/O
- > Makes decisions on behalf of the job
  - for example: where to store the checkpoint file

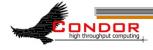

## condor\_shadow Impact

- One condor\_shadow running on submit machine for each actively running Condor job
- > Minimal load on submit machine
  - Usually blocked waiting for requests from the job or doing I/O
  - Relatively small memory footprint
  - Can throttle, see MAX\_JOBS\_RUNNING and SHADOW RENICE INCREMENT in the manual

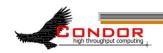

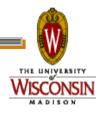

### condor\_exec.exe

- > A running job.
- When user executable binaries are transferred to the execution side, they are renamed condor\_exec.exe.

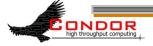

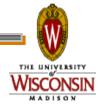

#### condor\_collector

- Collects information from all other Condor daemons in the pool
- condor\_collector
- Each daemon sends a periodic update called a ClassAd to the collector
  - Old ClassAds removed after a time out
- > Services queries for information:
  - Queries from other Condor daemons
  - Queries from users (condor\_status)

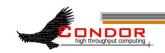

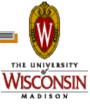

#### condor\_negotiator

- > Performs matchmaking in Condor
  - Pulls list of available machines and job queues from condor\_collector
  - Matches jobs with available machines
  - Both the job and the machine must satisfy each other's requirements (2-way matching)
- > Handles user priorities

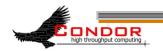

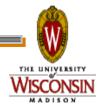

#### Condor Daemons

- You only have to run the daemons for the services you need to provide
- DAEMON\_LIST is a comma separated list of daemons to start
  - DAEMON\_LIST=MASTER, SCHEDD, START
    D

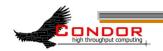

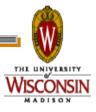

## Central Manager

The Central Manager is the machine running the collector and negotiator

```
DAEMON_LIST = MASTER,
COLLECTOR, NEGOTIATOR
```

Defines a Condor pool.

```
CONDOR_HOST =
  centralmanager.example.com
```

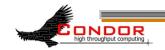

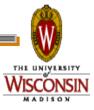

Typical Condor Pool

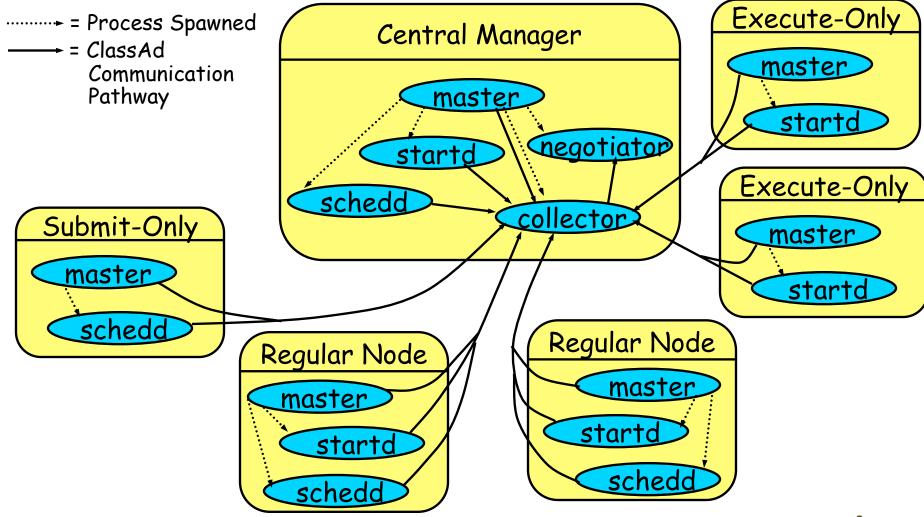

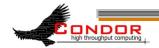

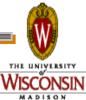

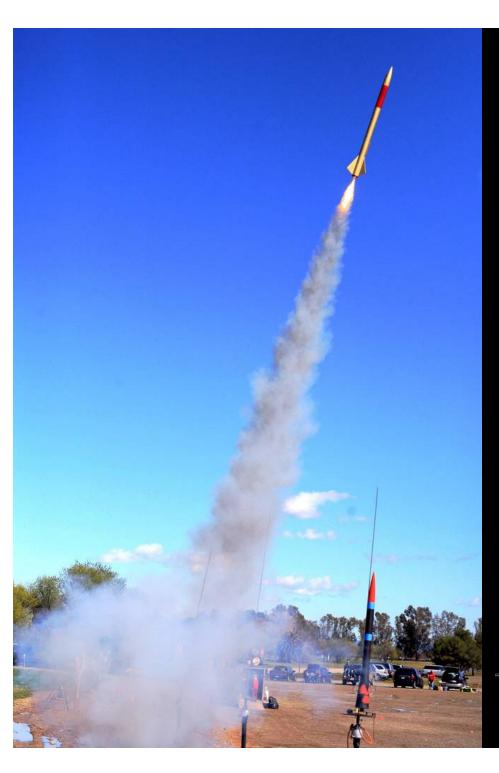

# Job Startup

"LUNAR Launch" by Steve Jurvertson ("jurvetson") © 2006 Licensed under the Creative Commons Attribution 2.0 license. http://www.flickr.com/photos/jurvetson/114406979/ http://www.webcitation.org/5XIfTI6tX

## Job Startup

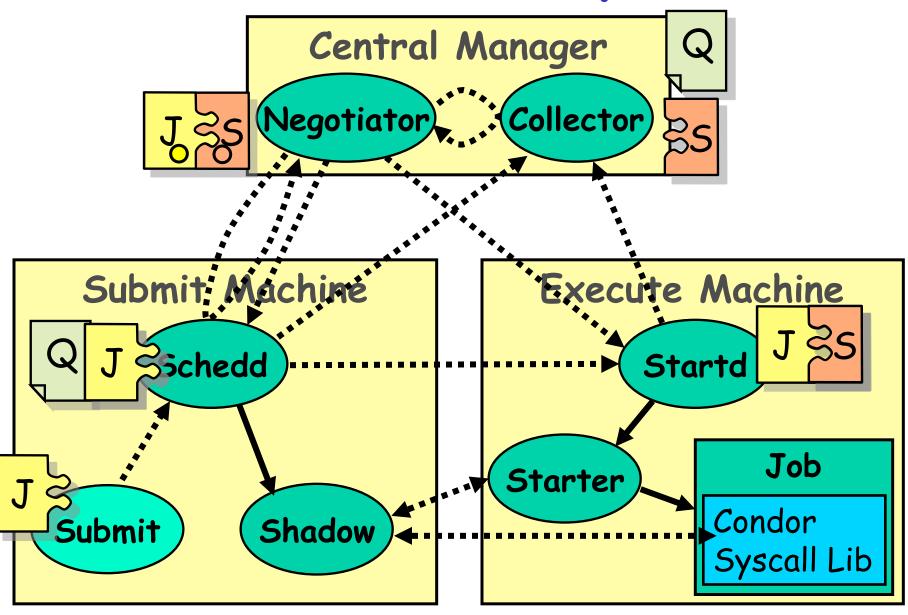

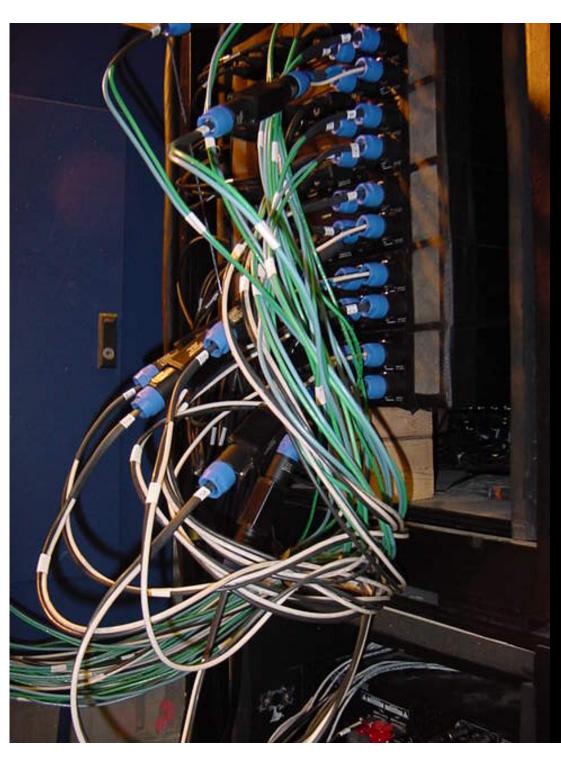

# Configuration Files

"amp wiring" by "fbz\_" © 2005 Licensed under the Creative Commons Attribution 2.0 license http://www.flickr.com/photos/fbz/114422787/

# Global Configuration File

- Found either in file pointed to with the CONDOR\_CONFIG environment variable, /etc/condor/ condor\_config, or ~condor/ condor\_config
- > All settings can be in this file
- "Global" on assumption it's shared between machines. NFS, automated copies, etc.

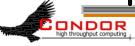

# Other Configuration Files

- You can configure a number of other shared configuration files:
  - Organize common settings (for example, all policy expressions)
  - Platform-specific configuration files
  - Machine specific settings
    - · Local policy for a particular machine's owner
    - Different daemons to run. For example, the Central Manager

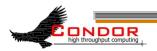

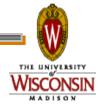

# Other Configuration Files

- LOCAL\_CONFIG\_FILE macro
  - · Comma separated, processed in order

```
LOCAL_CONFIG_FILE = \
   /var/condor/config.local,\
   /var/condor/policy.local,\
   /shared/condor/config.$(HOSTNAME),\
   /shared/condor/config.$(OPSYS)
```

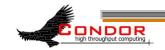

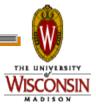

# Per-Machine Configuration Files

- Can be on local disk of each machine /var/adm/condor/condor\_config.local
- > Can be in a shared directory
  - Use \$ (HOSTNAME) which expands to the machine's name

```
/shared/condor/config.$(HOSTNAME)
/shared/condor/hosts/$(HOSTNAME)/
config.local
```

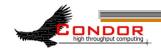

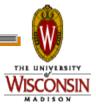

# Per-Platform Configuration Files

- Use macros like \$(OPSYS) which expand to the operating system /shared/condor/config.\$(OPSYS)
- > \$(OPSYS) will expand into entries like LINUX, WINNT51, SOLARIS28
- See "Pre-Defined Macros" in the Manual for a list of options

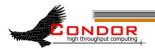

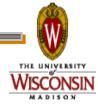

# Configuration File Syntax

- > # at start of line is a comment
  - not allowed in names, confuses Condor.
- \ at the end of line is a linecontinuation
  - Both lines are treated as one big entry
  - Works in comments!

```
# This comment eats the next line \
EXAMPLE_SETTING=TRUE
```

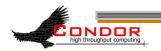

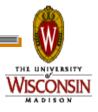

# Configuration File Macros

- > Macros have the form:
  - Attribute\_Name = value
    - Names are case insensitive
    - Values are case sensitive
- > You reference other macros with:
  - $^{\circ}$  A = \$(B)
- Can create additional macros for organizational purposes

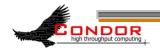

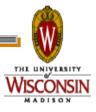

# Configuration File Macros

> Can append to macros:

$$A=$(A), def$$

Don't let macros recursively define each other!

$$A=$(B)$$

$$B=$(A)$$

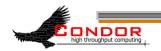

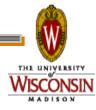

## Configuration File Macros

- Later macros in a file overwrite earlier ones
  - B will evaluate to 2:

$$A=1$$

$$B=$(A)$$

$$A=2$$

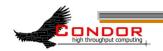

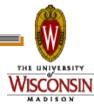

## Macros and Expressions Gotcha

- > These are simple replacement macros
- > Put parentheses around expressions

```
TEN=5+5

HUNDRED=$ (TEN) *$ (TEN)

· HUNDRED becomes 5+5*5+5 or 35!

TEN=(5+5)

HUNDRED=($ (TEN) *$ (TEN))

· ((5+5)*(5+5)) = 100
```

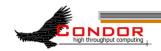

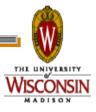

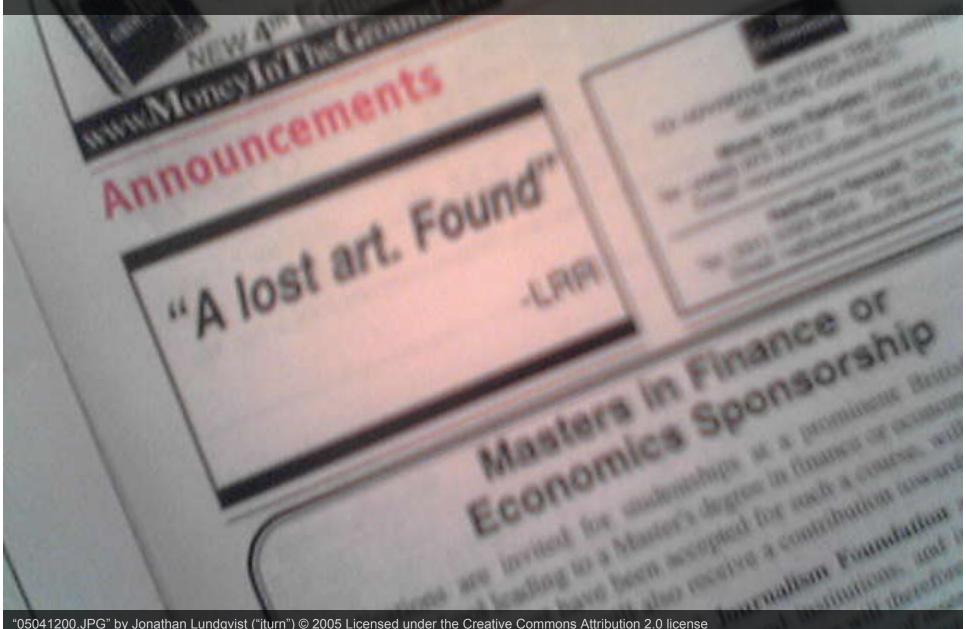

"05041200.JPG" by Jonathan Lundqvist ("jturn") © 2005 Licensed under the Creative Commons Attribution 2.0 license http://www.flickr.com/photos/jturn/9157307/ http://www.webcitation.org/5XIh3HIs6

- "Classified Advertisements"
- > Set of key-value pairs

```
MyType = "Machine"
```

```
TargetType = "Job"
```

Name = "slot1@puffin.cs.wisc.edu"

Rank = 0.000000

MyCurrentTime = 1271097865

IsInstructional = FALSE

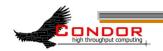

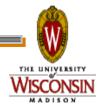

> Values can be expressions

Price=Gallons\*PerGallonCost

Gallons=9.1232

PerGallonCost=2.499

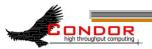

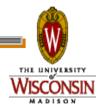

- > Can be matched against each other
  - Requirements and Rank
    - · MY.name Looks for "name" in local ClassAd
    - TARGET.name Looks for "name" in the other ClassAd
    - Name Looks for "name" in the local ClassAd, then the other ClassAd

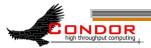

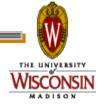

### ClassAd matching

```
MyType = "GasPump"
Requirements = TARGET.Credit >
   (TARGET.GallonsNeeded *
   MY.PricePerGallon)
PricePerGallon = 2.99
Octane = 93
```

```
MyType = "Car"
Requirements = Octane > 87
GallonsNeeded = 9
Credit = 35.50
Rank = Octane
```

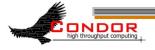

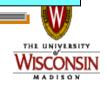

## ClassAd Expressions

- Some configuration file macros specify expressions for the Machine's ClassAd
  - Notably START, RANK, SUSPEND, CONTINUE, PREEMPT, KILL
- Can contain a mixture of macros and ClassAd references

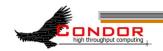

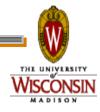

## ClassAd Expressions

- > +, -, \*, /, <, <=,>, >=, ==, !=, &&, and || all work as expected
- > TRUE==1 and FALSE==0 (guaranteed)
  - (3 == (2+1)) is identical to 1
  - (TRUE\*30) is identical to 30
  - (3 == 1) is identical to 0

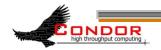

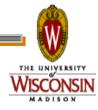

## Special Values: UNDEFINED and ERROR

- Special values
- Passed through most operators
  - Anything == UNDEFINED is UNDEFINED
- > && and || eliminate if possible.
  - UNDEFINED && FALSE is FALSE
  - UNDEFINED && TRUE is UNDEFINED

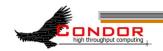

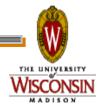

### ClassAd Expressions: =?= and =!=

- =?= and =!= are similar to == and !=
- =?= tests if operands have the same type and the same value.
  - 10 == UNDEFINED -> UNDEFINED
  - UNDEFINED == UNDEFINED -> UNDEFINED
  - 10 =?= UNDEFINED -> FALSE
  - UNDEFINED =?= UNDEFINED -> TRUE
- =!= inverts =?=

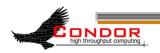

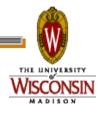

#### ClassAd Functions

ClassAds offer a variety of useful functions for string manipulation, date formatting, list management, and more.

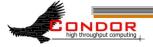

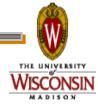

## ClassAd Expressions

> Further information: Section 4.1, "Condor's ClassAd Mechanism," in the Condor Manual.

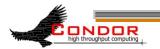

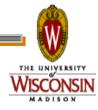

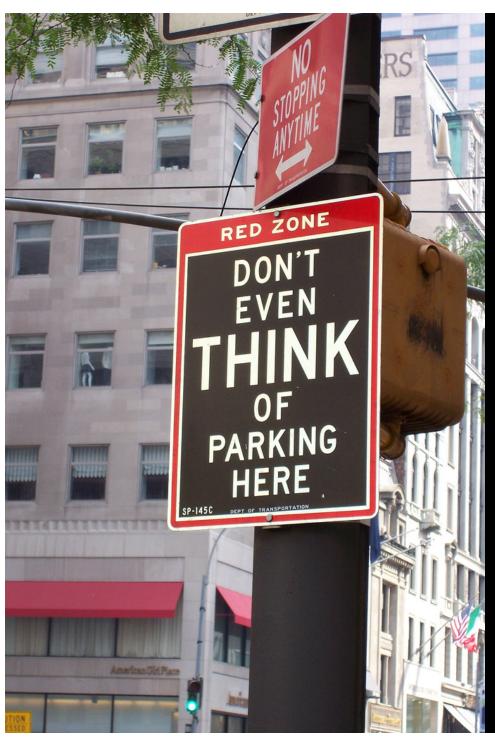

### Policy

"Don't even think about it" by Kat "tyger\_lyllie" © 2005 Licensed under the Creative Commons Attribution 2.0 license http://www.flickr.com/photos/tyger\_lyllie/59207292/ http://www.webcitation.org/5XIh5mYGS

## Policy

Allows machine owners to specify job priorities, restrict access, and implement other local policies

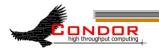

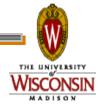

## Policy Expressions

- > Specified in condor\_config
  - Ends up startd/machine ClassAd
- Policy evaluates both a machine ClassAd and a job ClassAd together
  - Policy can reference items in either ClassAd (See manual for list)
- Can reference condor\_config macros: \$ (MACRONAME)

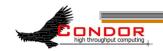

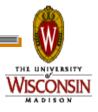

# Machine (Startd) Policy Expressions

- START
- > RANK
- SUSPEND
- CONTINUE
- PREEMPT
- > KILL

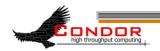

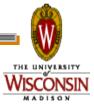

#### START

- > START is the primary policy
- > When FALSE the machine enters the Owner state and will not run jobs
- Acts as the Requirements expression for the machine, the job must satisfy START
  - Can reference job ClassAd values including Owner and ImageSize

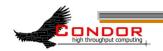

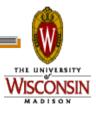

#### RANK

- Indicates which jobs a machine prefers
  - Jobs can also specify a rank
- > Floating point number
  - Larger numbers are higher ranked
  - Typically evaluate attributes in the Job ClassAd
  - Typically use + instead of &&

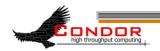

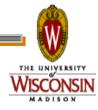

#### RANK

- Often used to give priority to owner of a particular group of machines
- Claimed machines still advertise looking for higher ranked job to preempt the current job

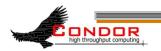

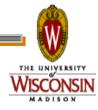

#### SUSPEND and CONTINUE

- When SUSPEND becomes true, the job is suspended
- When CONTINUE becomes true a suspended job is released

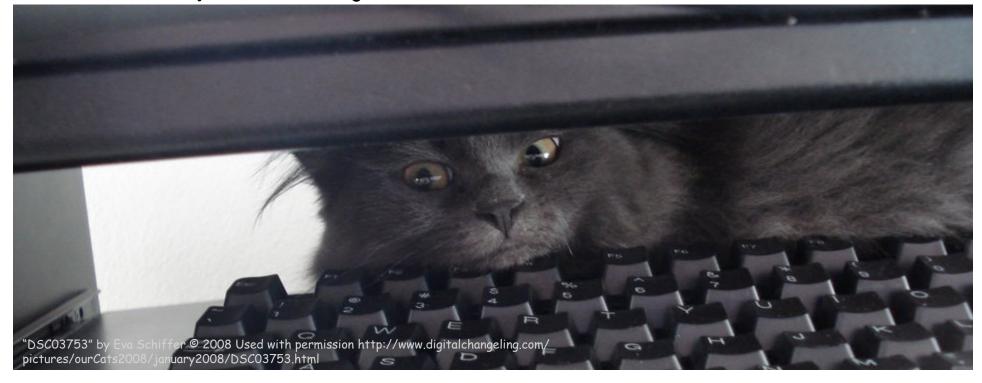

#### PREEMPT and KILL

- When PREEMPT becomes true, the job will be politely shut down
  - · Vanilla universe jobs get SIGTERM
    - · Or user requested signal
  - Standard universe jobs checkpoint
- > When KILL becomes true, the job is SIGKILLed
  - Checkpointing is aborted if started

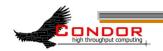

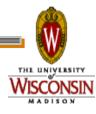

## Minimal Settings

> Always runs jobs

START = True

RANK =

SUSPEND = False

CONTINUE = True

PREEMPT = False

KILL = False

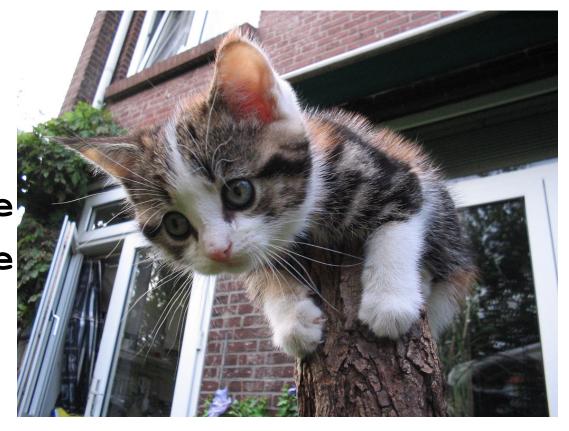

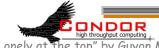

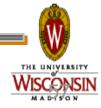

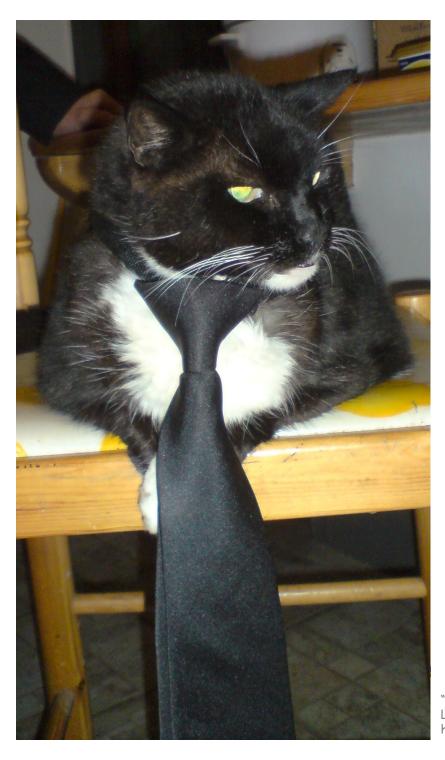

## Policy Configuration

I am adding nodes to the Cluster... but the Chemistry Department has priority on these nodes

# New Settings for the Chemistry nodes

> Prefer Chemistry jobs

```
START = True

RANK = Department == "Chemistry"

SUSPEND = False

CONTINUE = True

PREEMPT = False

KILL = False
```

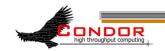

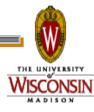

## Submit file with Custom Attribute

Prefix an entry with "+" to add to job ClassAd

```
Executable = charm-run
Universe = standard
+Department = "Chemistry"
queue
```

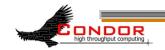

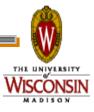

# What if "Department" not specified?

```
START = True

RANK = Department =!= UNDEFINED
   && Department == "Chemistry"

SUSPEND = False

CONTINUE = True

PREEMPT = False

KILL = False
```

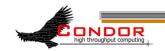

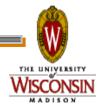

## More Complex RANK

- Sive the machine's owners (adesmet and roy) highest priority, followed by the Chemistry department, followed by the Physics department, followed by everyone else.
  - Can use automatic Owner attribute in job attribute to identify adesmet and roy

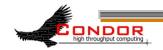

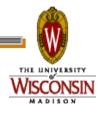

## More Complex RANK

```
IsOwner = (Owner == "adesmet" ||
Owner == "roy")

IsChem = (Department =!= UNDEFINED
    && Department == "Chemistry")

IsPhys = (Department =!= UNDEFINED
    && Department == "Physics")

RANK = $(IsOwner)*20 + $(IsChem)
    *10 + $(IsPhys)
```

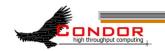

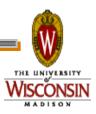

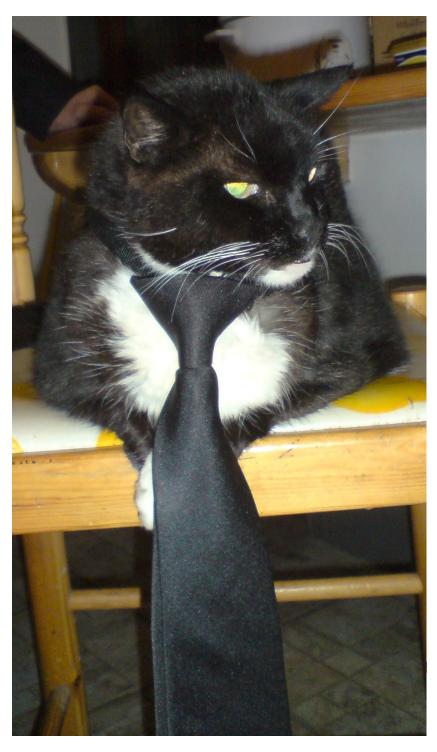

## Policy Configuration

Cluster is okay, but...

Condor can only use the desktops when they would otherwise be idle

## Defining Idle

- > One possible definition:
  - No keyboard or mouse activity for 5 minutes
  - Load average below 0.3

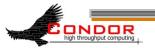

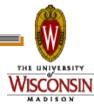

## Desktops should

- > START jobs when the machine becomes idle
- > SUSPEND jobs as soon as activity is detected
- > PREEMPT jobs if the activity continues for 5 minutes or more
- KILL jobs if they take more than 5 minutes to preempt

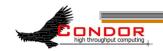

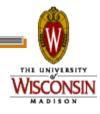

#### Useful Attributes

- LoadAvg
  - Current load average
- CondorLoadAvg
  - Current load average generated by Condor
- KeyboardIdle
  - Seconds since last keyboard or mouse activity

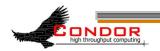

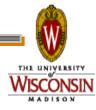

#### Useful Attributes

- CurrentTime
  - Current time, in Unix epoch time (seconds since midnight Jan 1, 1970)
- EnteredCurrentActivity
  - When did Condor enter the current activity, in Unix epoch time

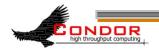

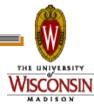

## Macros in Configuration Files

```
NonCondorLoadAvg = (LoadAvg - CondorLoadAvg)
BgndLoad = 0.3
CPU_Busy = ($(NonCondorLoadAvg) >= $(BgndLoad))
CPU_Idle = ($(NonCondorLoadAvg) < $(BgndLoad))
KeyboardBusy = (KeyboardIdle < 10)
KeyboardIsIdle = (KeyboardIdle > 300)
MachineBusy = ($(CPU_Busy) || $(KeyboardBusy))
ActivityTimer = \
    (CurrentTime - EnteredCurrentActivity)
```

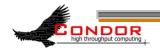

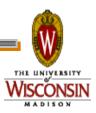

## Desktop Machine Policy

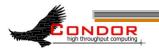

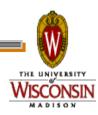

## Mission Accomplished

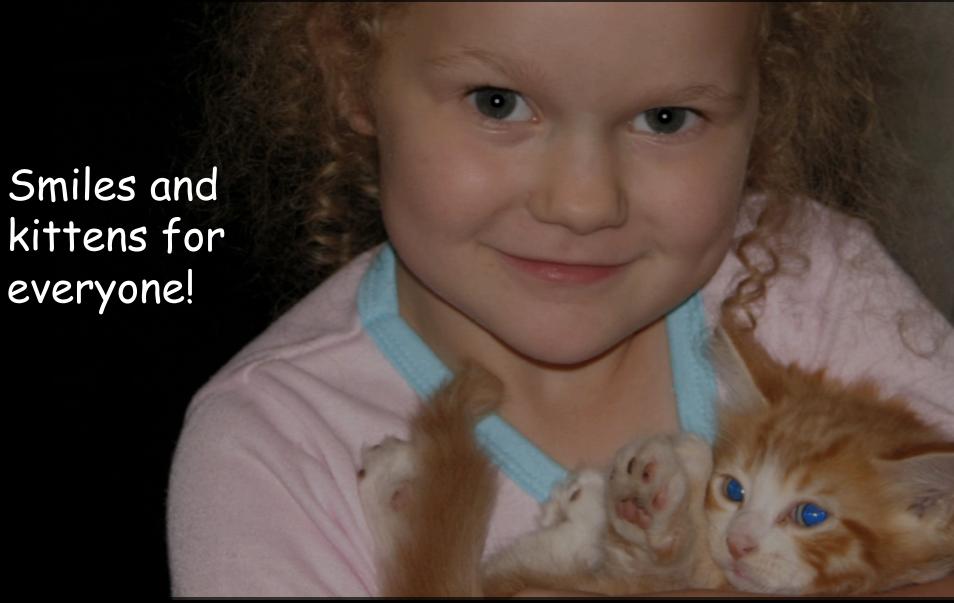

"Autumn and Blue Eyes" by Paul Lewis ("PJLewis") © 2005 Licensed under the Creative Commons Attribution 2.0 license http://www.flickr.com/photos/pjlewis/46134047/ http://www.webcitation.org/5XIhBzDR2

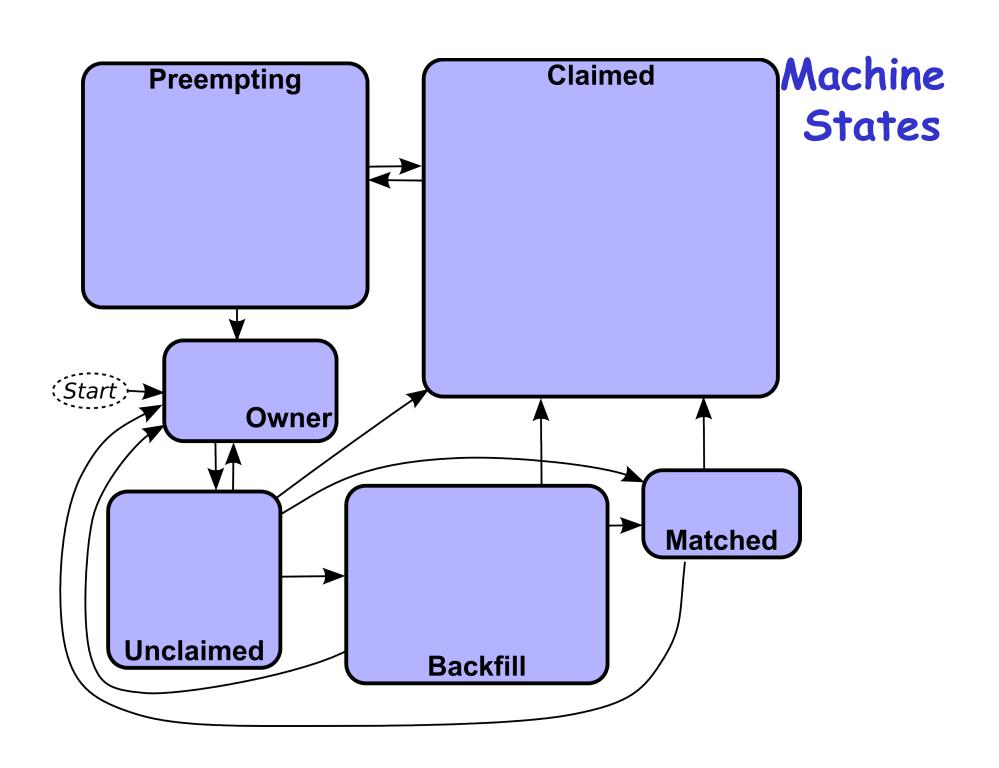

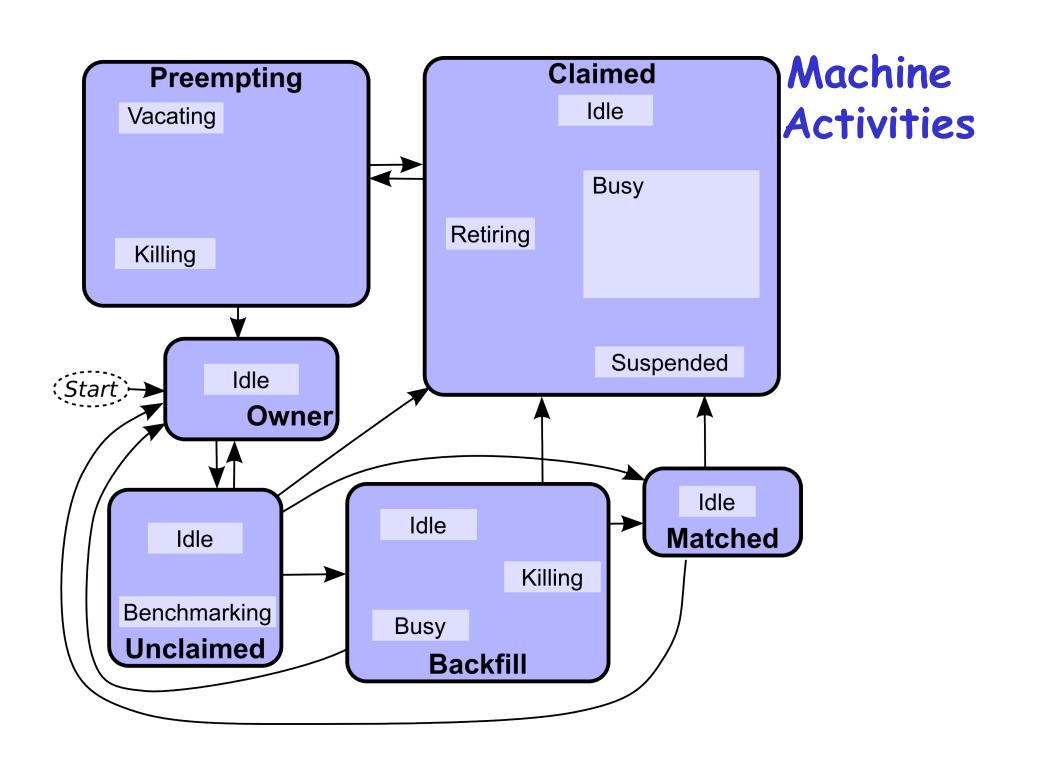

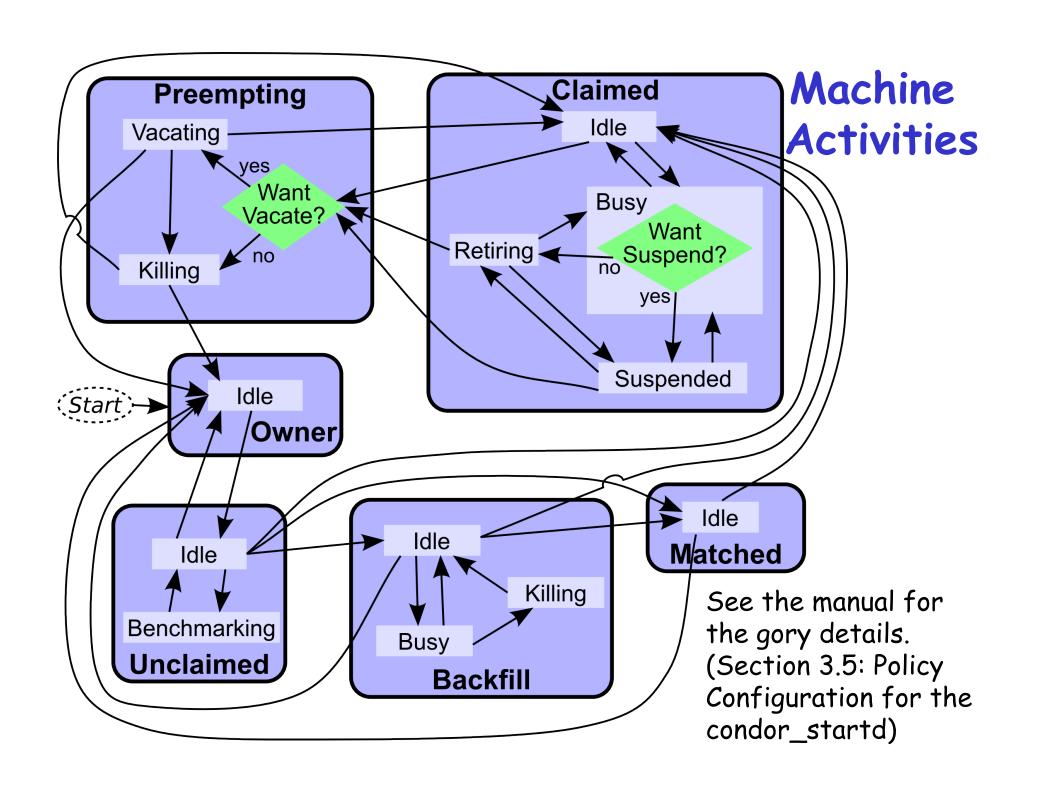

#### Custom Machine Attributes

Can add attributes to a machine's ClassAd, typically done in the local configuration file

INSTRUCTIONAL=TRUE

NETWORK SPEED=1000

STARTD\_EXPRS=INSTRUCTIONAL,
NETWORK SPEED

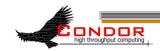

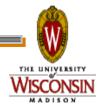

#### Custom Machine Attributes

Jobs can now specify Rank and Requirements using new attributes:

Dynamic attributes are available; see STARTD\_CRON\_\* settings in the manual

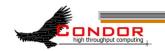

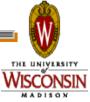

#### Custom Machine Attributes

We can move some or all of our policy macros into the ClassAd:

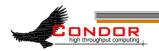

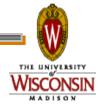

## Further Machine Policy Information

- For further information, see section 3.5 "Policy Configuration for the condor\_startd" in the Condor manual
- > condor-users mailing list http://www.cs.wisc.edu/condor/mail-lists/
- > condor-admin@cs.wisc.edu

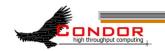

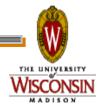

## **Priorities**

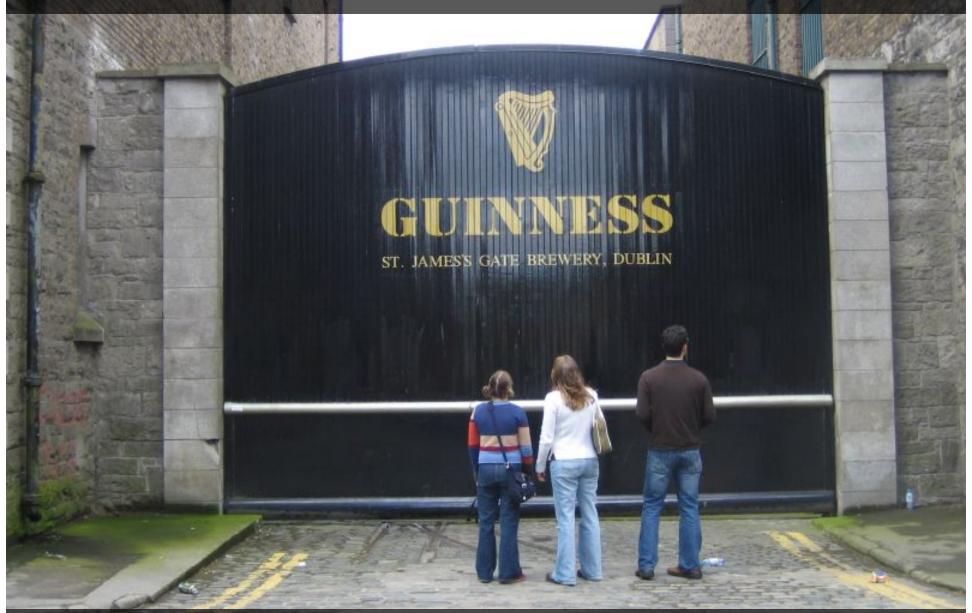

"IMG\_2476" by "Joanne and Matt" © 2006 Licensed under the Creative Commons Attribution 2.0 license http://www.flickr.com/photos/joanne\_matt/97737986/ http://www.webcitation.org/5XlieCxq4

## Job Priority

- Set with condor\_prio
- Users can set priority of their own jobs
- Integers, larger numbers are higher priority
- Only impacts order between jobs for a single user on a single schedd
- A tool for users to sort their own

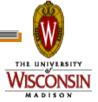

## User Priority

- Determines allocation of machines to waiting users
- View with condor\_userprio
- Inversely related to machines allocated (lower is better priority)
  - A user with priority of 10 will be able to claim twice as many machines as a user with priority 20

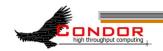

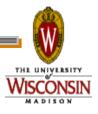

#### User Priority

- Effective User Priority is determined by multiplying two components
  - Real Priority
  - Priority Factor

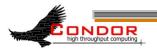

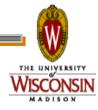

## Real Priority

- Based on actual usage
- Defaults to 0.5
- Approaches actual number of machines used over time
  - Configuration setting
     PRIORITY HALFLIFE

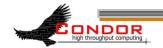

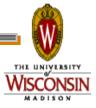

## Priority Factor

- > Assigned by administrator
  - Set with condor\_userprio
- > Defaults to 1 (DEFAULT\_PRIO\_FACTOR)
- Nice users default to 1,000,000 (NICE\_USER\_PRIO\_FACTOR)
  - Used for true bottom feeding jobs
  - Add "nice\_user=true" to your submit file

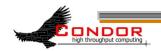

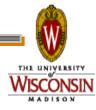

## Negotiator Policy Expressions

- > PREEMPTION\_REQUIREMENTS and PREEMPTION\_RANK
- Evaluated when condor\_negotiator considers replacing a lower priority job with a higher priority job
- Completely unrelated to the PREEMPT expression

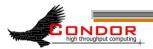

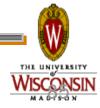

#### PREEMPTION REQUIREMENTS

- > If false will not preempt machine
  - Typically used to avoid pool thrashing
  - Typically use:
    - RemoteUserPrio Priority of user of currently running job (higher is worse)
    - SubmittorPrio Priority of user of higher priority idle job (higher is worse)

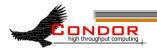

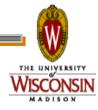

#### PREEMPTION REQUIREMENTS

 Only replace jobs running for at least one hour and 20% lower priority

```
StateTimer = \
CurrentTime - EnteredCurrentState
HOUR = (60*60)
PREEMPTION_REQUIREMENTS = \
$(StateTimer) > (1 * $(HOUR)) \
&& RemoteUserPrio > SubmittorPrio * 1.2
```

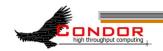

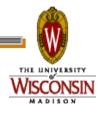

#### PREEMPTION\_RANK

- Picks which already claimed machine to reclaim
- Strongly prefer preempting jobs with a large (bad) priority and a small image size

```
PREEMPTION_RANK = \
(RemoteUserPrio * 1000000) \
```

- ImageSize

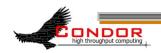

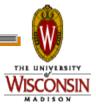

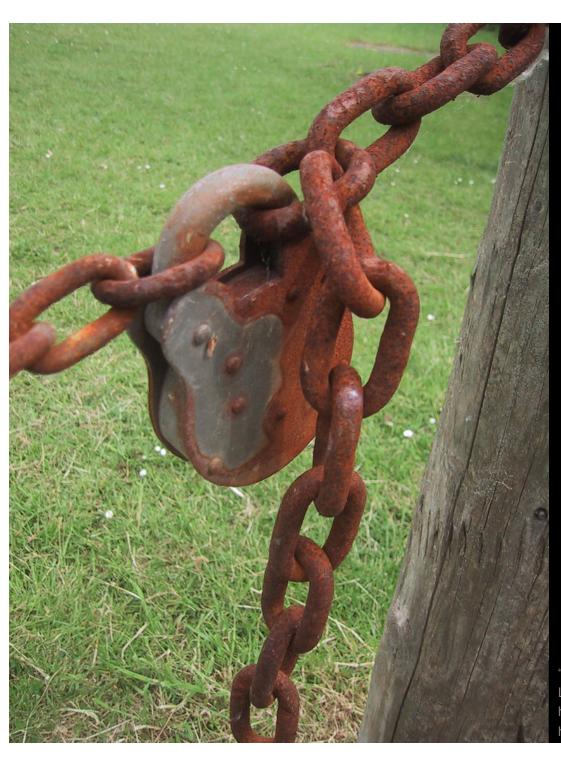

## Security

"Padlock" by Peter Ford © 2005
Licensed under the Creative Commons Attribution 2.0 license
http://www.flickr.com/photos/peterf/72583027/
http://www.webcitation.org/5XIiBcsUg

Condor Security

- Strong authentication of users and daemons
- Encryption over the network
- Integrity checking over the network

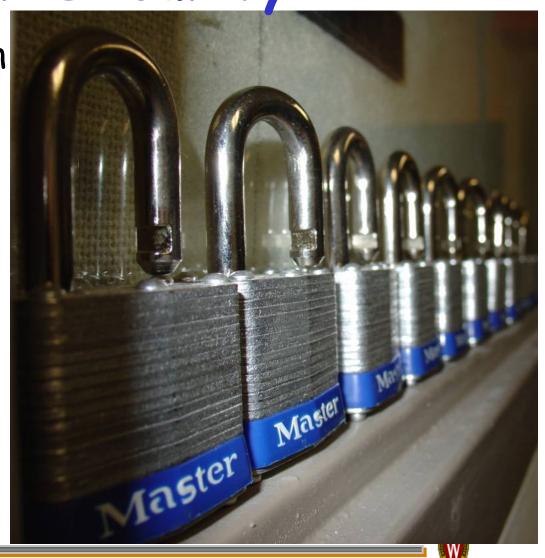

Minimal Security Settings

- You must set ALLOW\_WRITE, or nothing works
- Simplest setting:

ALLOW WRITE=\*

- Extremely insecure!
- > A bit better:

ALLOW\_WRITE=

\*.cs.wisc.edu

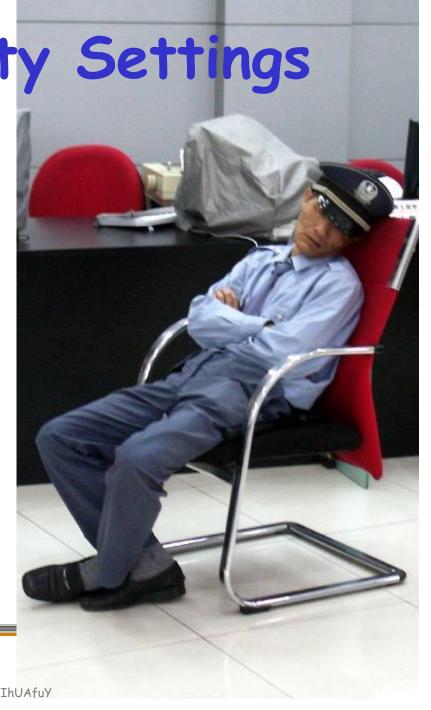

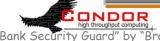

"Bank Security Guard" by "Brad & Sabrina" © 2006 Licensed under the Creative Commons Attribution 2.0 license http://www.flickr.com/photos/madaboutshanghai/184665954/ http://www.webcitation.org/5XIhUAfuY

#### Security Features

You need to turn the advanced security features on

```
SEC_DEFAULT_AUTHENTICATION=REQUIRED
SEC_DEFAULT_ENCRYPTION =REQUIRED
SEC_DEFAULT_INTEGRITY =REQUIRED
```

Can set on a per security level basis, see the manual.

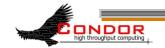

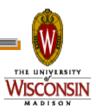

#### Security Levels: A Subset

- > READ
  - querying information
  - condor\_status, condor\_q, etc
- > WRITE
  - updating information
  - condor\_submit, adding nodes to a pool, sending ClassAds to the collector, etc
  - Includes READ

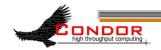

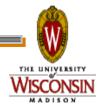

#### Security Levels: A Subset

- > ADMINISTRATOR
  - Administrative commands
  - condor\_on, condor\_off, condor\_reconfig, condor\_restart, etc.
  - Includes READ and WRITE

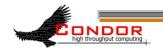

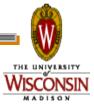

#### Security Levels: A Subset

- > DAEMON
  - Daemon to daemon communications
  - Includes READ and WRITE
- > NEGOTIATOR
  - condor\_negotiator to other daemons
  - Includes READ

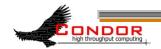

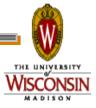

## Specifying User Identities

- Canonical form (shortcuts exist): username@domain.com/hostname.com
- > adesmet@cs.wisc.edu/puffin.cs.wisc.edu
- > Can use \* wildcard
- Hostname can be hostname or IP address with optional netmask
  - 192.168.12.1/255.255.192.0
  - 192.168.12.1/18

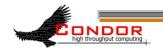

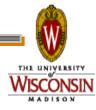

## Setting Up Security

- > List who you ALLOW access to
  - ALLOW\_WRITE=...
- If not ALLOWed, then defaults to DENY access
- > Can also DENY people
  - DENY\_WRITE=...
  - Warning: If you set DENY\_\* but not a matching ALLOW\_\* expression, access defaults to ALLOW.

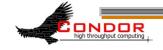

## Setting Up Security

- Can define values that effect all daemons:
  - ALLOW\_WRITE, DENY\_READ, ALLOW\_ADMINISTRATOR, etc.
- > Can define daemon-specific settings:
  - ALLOW\_READ\_SCHEDD, DENY\_WRITE\_COLLECTOR, etc.

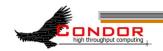

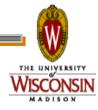

## Example Filters

- > Allow anyone from wisc.edu: ALLOW\_READ=\*@wisc.edu/\*.wisc.edu
- Allow any authenticated local user: ALLOW\_READ=\*/\*.wisc.edu
- Allow specific user/machine ALLOW\_NEGOTIATOR= \ daemon@wisc.edu/condor.wisc.edu

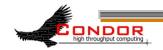

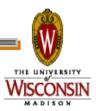

#### AUTHENTICATION METHODS

- > How to authenticate users and daemons?
  - FS Local file system
  - SSL Public key encryption
  - PASSWORD Shared secret
  - ANONYMOUS
  - NTSSPI Microsoft Windows
  - Kerberos
  - GSI Globus/Grid Security Infrastructure
  - CLAIMTOBE Insecure
  - FS\_REMOTE Network file system

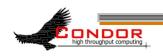

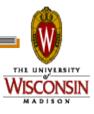

## FS: File System

- Checks that the user can create a directory owned by the user.
  - Only works on local machine
  - Assumes filesystem is trustworthy
- > Everyone should use
- > It just works!

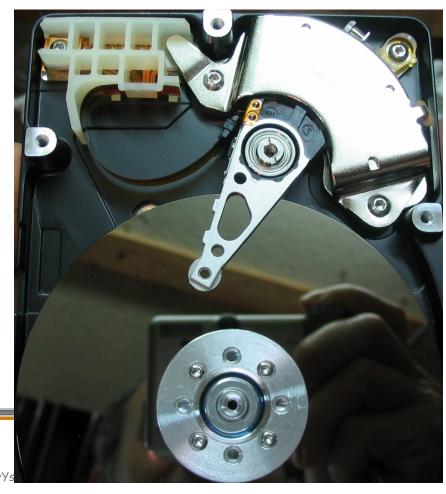

#### **PASSWORD**

- > Shared secret encryption file
- Only suitable for daemon-to-daemon communications
- Simple

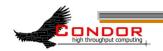

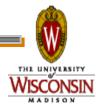

#### SSL

- > Public key encryption system
- > Daemons and users have X.509 certificates
- All Condor daemons in pool can share one certificate
- Map file transforms X.509 distinguished name into an identity
  - You'll need to create this map file. See "3.6.4
     The Unified Map File for Authentication" in the manual.

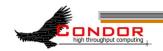

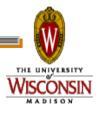

#### NTSSPI Microsoft Windows

- > Only works on Windows
- > Insecure encryption and integrity checks

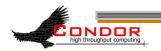

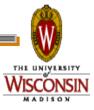

#### **ANONYMOUS**

- > ANONYMOUS A sort of "guest" user
  - CONDOR\_ANONYMOUS\_USER
  - Insecure encryption and integrity checks

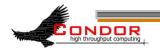

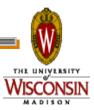

## Kerberos and GSI

- > Complex to set up
- Useful if you already use one of these systems

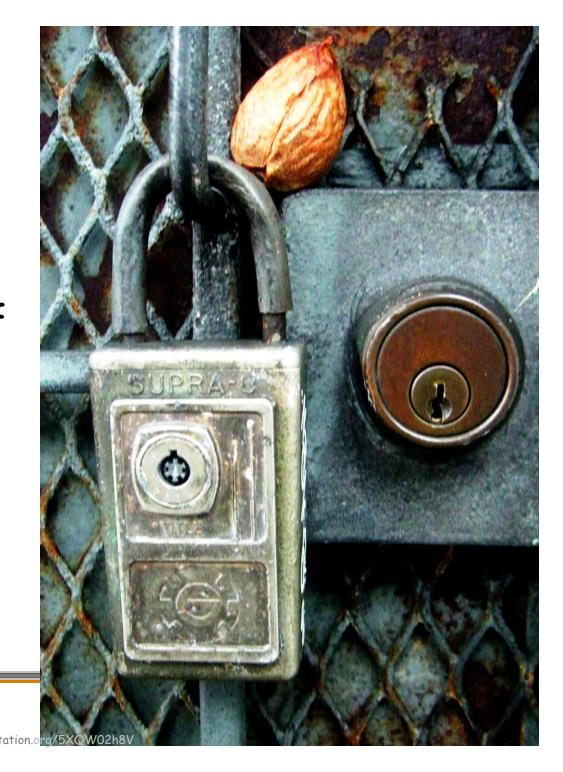

# Example Security Configuration

- Use SSL authentication for between machine connections
- Use SSL or FS authentication on a single machine

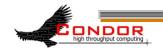

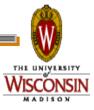

# Example Security Configuration

```
# Turn on all security:
SEC_DEFAULT_AUTHENTICATION=REQUIRED
SEC_DEFAULT_ENCRYPTION=REQUIRED
SEC_DEFAULT_INTEGRITY=REQUIRED
```

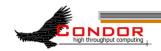

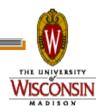

# Example Security Configuration

```
# Require authentication
SEC_DEFAULT_AUTHENTICATION_METHODS =
   FS, SSL
```

- Requires giving your daemons an X.509 certificates
- > You will also need a map file

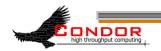

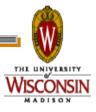

# Example Security Configuration

```
ALLOW_READ = *
ALLOW_WRITE= *@wisc.edu/*.wisc.edu
DENY_WRITE = abuser@*.wisc.edu/*
ALLOW_ADMINISTRATOR =
  admin@wisc.edu/*.wisc.edu,
  *@wisc.edu/$(CONDOR_HOST)
```

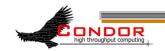

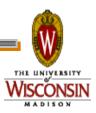

# Example Security Configuration

```
ALLOW_DAEMON = daemon@wisc.edu/
*.wisc.edu
```

```
ALLOW_NEGOTIATOR = daemon@wisc.edu/$(CONDOR_HOST)
```

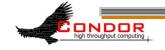

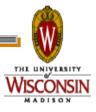

#### Users without Certificates

- Using FS authentication users can submit jobs and check the local queue
- condor\_q -analyze and condor\_status won't work for normal users without an X.509 certificate
  - Requires READ access to condor\_collector
- How to let anyone read any daemon?
  ANONYMOUS authentication

### Allow Any User Read Access

> SEC\_READ\_AUTHENTIATION\_METHODS =
FS, SSL, ANONYMOUS

The "ALLOW\_READ = \*" handles the rest. We could more explicitly match against "CONDOR\_ANONYMOUS\_USER/\*" if we wanted.

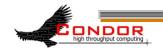

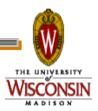

### Old Condor Security

- > HOSTALLOW\_\* and HOSTDENY\_\*
- Deprecated
- Security is entirely based on IP addresses and host names
- > No encryption or integrity checking

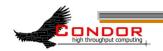

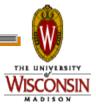

## More on Security

- Chapter 3.6, "Security," in the Condor Manual
- > condor-admin@cs.wisc.edu
- Capture the wily Zach Miller

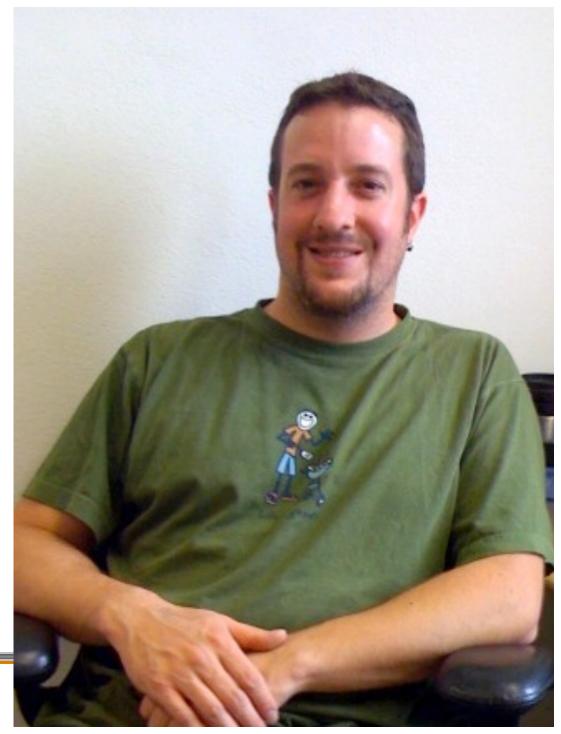

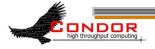

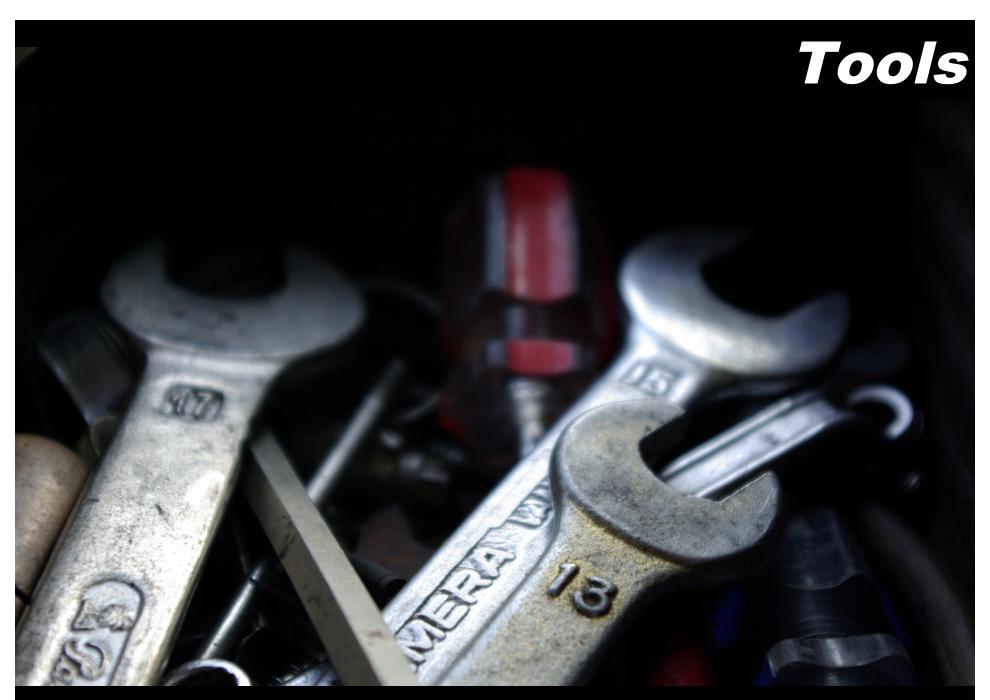

"Tools" by "batega" © 2007 Licensed under Creative Commons Attribution 2.0 license http://www.flickr.com/photos/batega/1596898776/ http://www.webcitation.org/5XIj1E1Y1

### condor\_config\_val

- > Find current configuration values
- % condor\_config\_val MASTER\_LOG
  /var/condor/logs/MasterLog
- % cd `condor\_config\_val LOG`

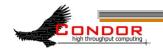

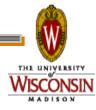

#### condor\_config\_val -v

> Can identify source

```
% condor_config_val -v CONDOR_HOST
CONDOR_HOST: condor.cs.wisc.edu
   Defined in '/etc/
   condor_config.hosts', line 6
```

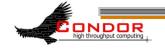

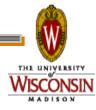

#### condor\_config\_val -config

What configuration files are being used?

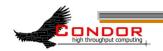

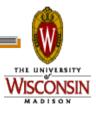

### condor\_fetchlog

Retrieve logs remotely condor\_fetchlog beak.cs.wisc.edu Master

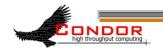

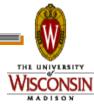

## Querying daemons condor status

- Queries the collector for information about daemons in your pool
- > Defaults to finding condor\_startds
  - >condor\_status -schedd summarizes all job queues
  - >condor\_status -master returns list of all condor masters

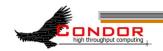

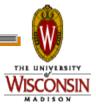

#### condor\_status

- -long displays the full ClassAd
- Optionally specify a machine name to limit results to a single host

```
condor_status -l
  node4.cs.wisc.edu
```

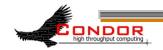

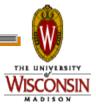

#### condor\_status -constraint

- Only return ClassAds that match an expression you specify
- Show me idle machines with 1GB or more memory
  - condor\_status -constraint
     'Memory >= 1024 && Activity
     == "Idle"'

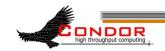

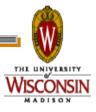

condor status

Controls format of output

Useful for writing scripts

Uses C printf style formats

One field per argument

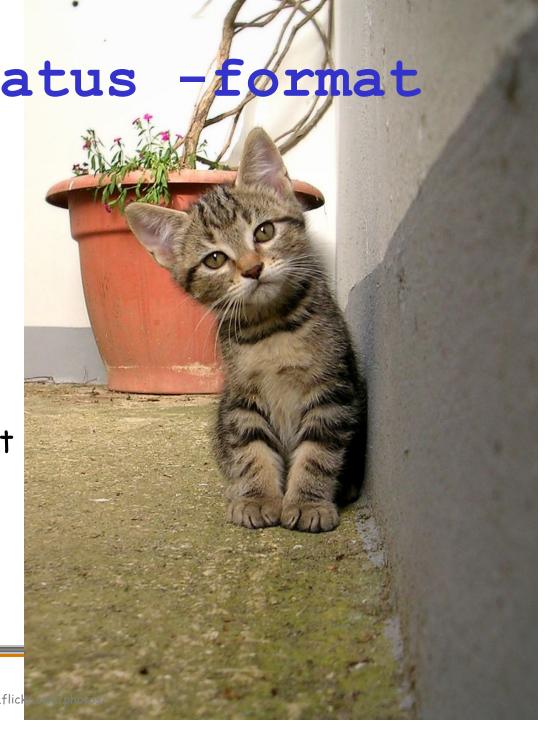

#### condor status -format

> Census of systems in your pool:

```
% condor_status -format '%s '
Arch -format '%s\n' OpSys |
sort | uniq -c
797 INTEL LINUX
118 INTEL WINNT50
108 SUN4u SOLARIS28
6 SUN4x SOLARIS28
```

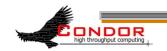

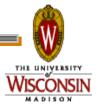

## Examining Queues condor\_q

- View the job queue
- > The "-long" option is useful to see the entire ClassAd for a given job
- > supports -constraint and -format
- Can view job queues on remote machines with the "-name" option

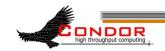

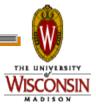

#### condor\_q -format

- Census of jobs per user
  % condor\_q -format '%8s ' Owner
  - -format '%s\n' Cmd | sort | uniq -c
  - 64 adesmet /scratch/submit/a.out
    - 2 adesmet /home/bin/run events
    - 4 smith /nfs/sim1/em2d3d
    - 4 smith /nfs/sim2/em2d3d

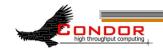

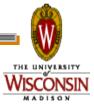

#### condor\_q -analyze

- condor\_q will try to figure out why the job isn't running
- Good at determining that no machine matches the job Requirements expressions

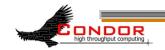

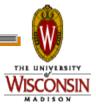

#### condor q -analyze

#### > Typical results:

```
% condor_q -analyze 471216
471216.000: Run analysis summary. Of 820 machines,
    458 are rejected by your job's requirements
    25 reject your job because of their own requirements
    0 match, but are serving users with a better priority in the pool
    4 match, but reject the job for unknown reasons
    6 match, but will not currently preempt their existing job
    327 are available to run your job
    Last successful match: Sun Apr 27 14:32:07 2008
```

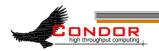

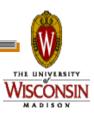

### condor\_q -better-analyze

- Breaks down the job's requirements and suggests modifications
- > Entirely replaces -analyze as of 7.5.1

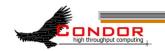

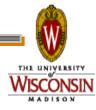

#### condor q -better-analyze

#### Heavily truncated output)

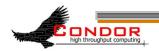

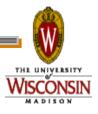

## Log Files

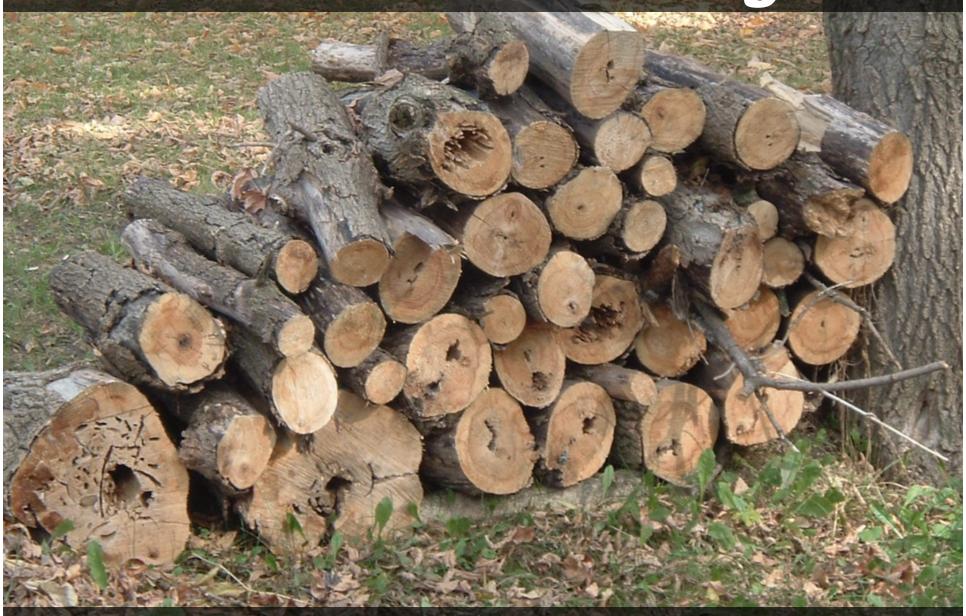

"Ready for the Winter" by Anna "bcmom" © 2005 Licensed under the Creative Commons Attribution 2.0 license http://www.flickr.com/photos/bcmom/59207805/ http://www.webcitation.org/5XIhRO8L8

## Condor's Log Files

- Condor maintains one log file per daemon
- Can increase verbosity of logs on a per daemon basis
  - SHADOW\_DEBUG, SCHEDD\_DEBUG, and others
  - Space separated list

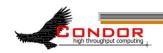

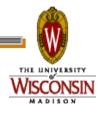

## Useful Debug Levels

- D\_FULLDEBUG dramatically increases information logged
  - Does not include other debug levels!
- D\_COMMAND adds information about about commands received

```
SHADOW_DEBUG = \
D_FULLDEBUG D_COMMAND
```

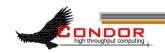

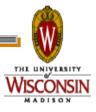

### Log Rotation

- Log files are automatically rolled over when a size limit is reached
  - Only one old version is kept
  - Defaults to 1,000,000 bytes
  - Rolls over quickly with D\_FULLDEBUG
  - MAX\_\*\_LOG, one setting per daemon
    - MAX\_SHADOW\_LOG, MAX\_SCHEDD\_LOG, and others

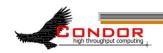

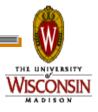

## Condor's Log Files

- Many log files entries primarily useful to Condor developers
  - Especially if D\_FULLDEBUG is on
  - Minor errors are often logged but corrected
  - Take them with a grain of salt
  - ondor-admin@cs.wisc.edu

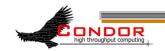

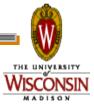

## Debugging Jobs

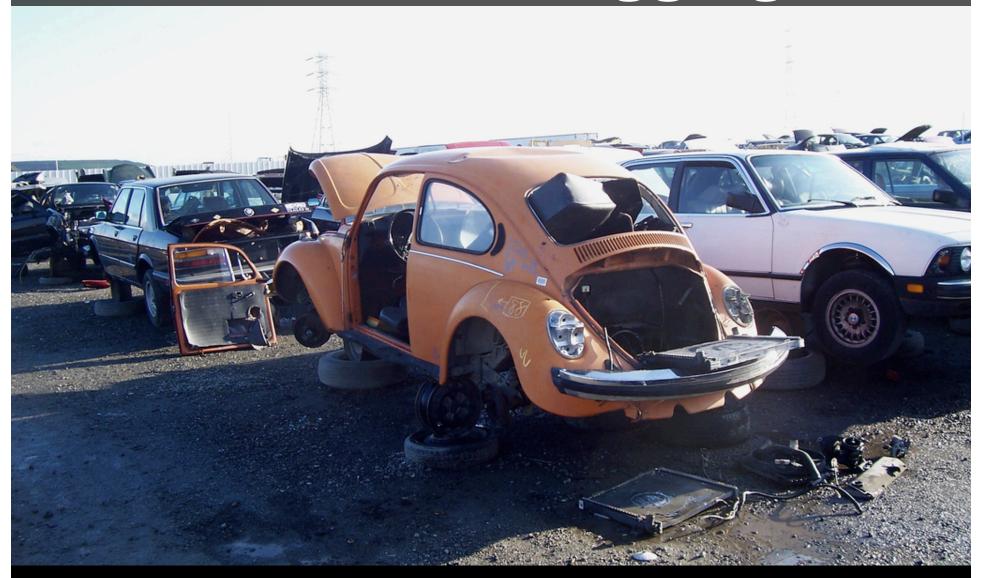

"Wanna buy a Beetle?" by "Kevin" © 2006 Licensed under the Creative Commons Attribution 2.0 license http://www.flickr.com/photos/kevincollins/89538633/ http://www.webcitation.org/5XIiMyhpp

## Debugging Jobs: condor\_q

- > Examine the job with condor\_q
  - especially -long and -analyze
  - Compare with condor\_status -long for a machine you expected to match

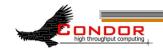

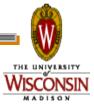

## Debugging Jobs: User Log

- > Examine the job's user log
  - Can find with:

```
condor_q -format '%s\n' UserLog 17.0
```

- · Set with "log" in the submit file
- You can set EVENT\_LOG to get a unified log for all jobs under a schedd
- > Contains the life history of the job
- > Often contains details on problems

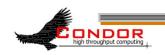

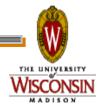

## Debugging Jobs: ShadowLog

- Examine ShadowLog on the submit machine
  - Note any machines the job tried to execute on
  - There is often an "ERROR" entry that can give a good indication of what failed

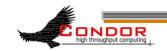

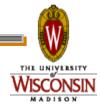

## Debugging Jobs: Matching Problems

- No ShadowLog entries? Possible problem matching the job.
  - Examine ScheddLog on the submit machine
  - Examine NegotiatorLog on the central manager

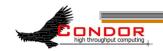

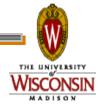

### Debugging Jobs: Remote Problems

- ShadowLog entries suggest an error but aren't specific?
  - Examine StartLog and StarterLog on the execute machine

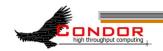

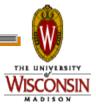

## Debugging Jobs: Reading Log Files

- Condor logs will note the job ID each entry is for
  - Useful if multiple jobs are being processed simultaneously
  - grepping for the job ID will make it easy to find relevant entries

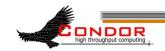

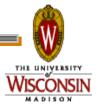

## Debugging Jobs: What Next?

- If necessary add "D\_FULLDEBUG D\_COMMAND" to DEBUG\_DAEMONNAME setting for additional log information
- Increase MAX\_DAEMONNAME\_LOG if logs are rolling over too quickly
- > If all else fails, email us
  - · condor-admin@cs.wisc.edu

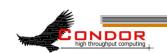

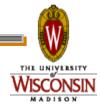

## More Information

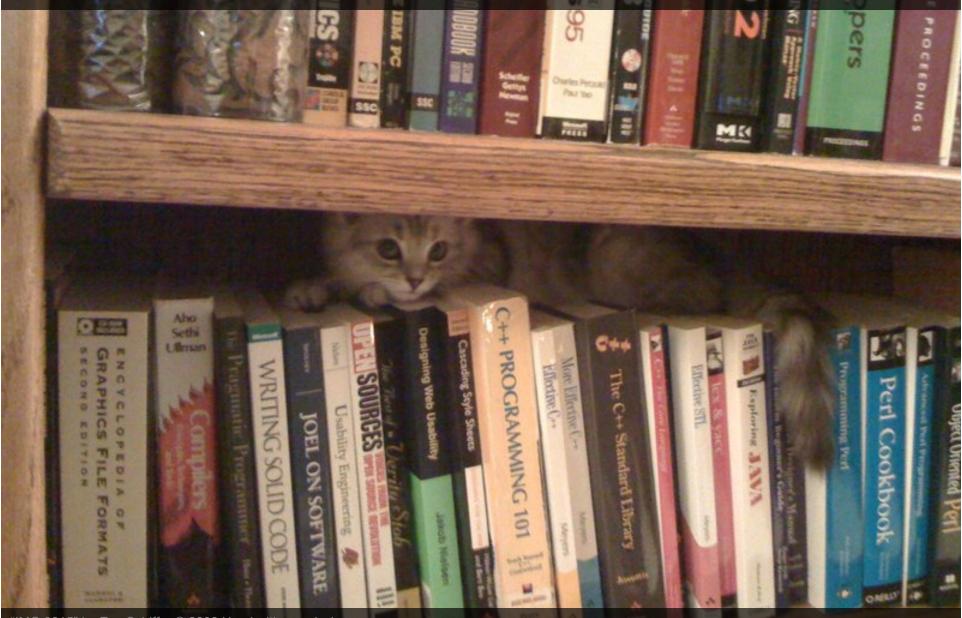

"IMG 0915" by Eva Schiffer © 2008 Used with permission http://www.digitalchangeling.com/pictures/ourCats2008/january2008/IMG\_0915.html

## More Information

- Condor staff here at Condor Week
- Condor Manual
- condor-users mailing list

http://www.cs.wisc.edu/
condor/mail-lists/

condor-admin@cs.wisc.edu

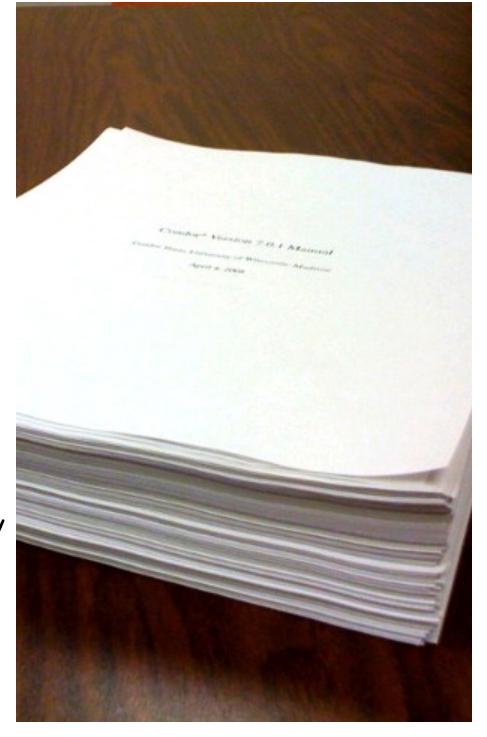

"Condor Manual" by Alan De Smet (Actual first page of the 7.0.1 manual on about 700 pages of other output. The actual 7.0.1 manual is about 860 pages.)

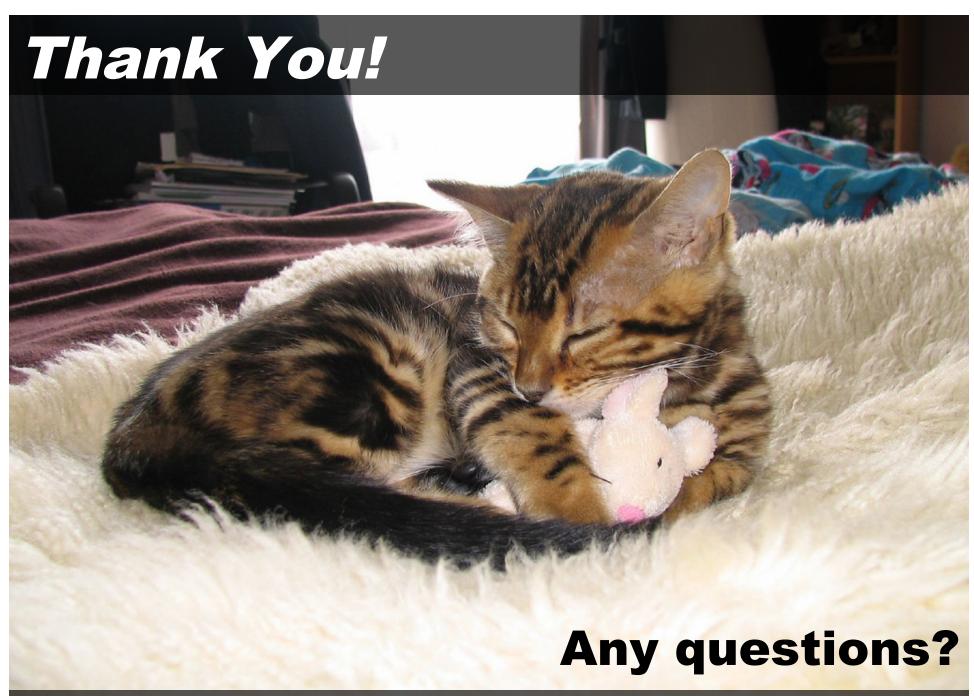

"My mouse" by "MysterFaery" © 2006 Licensed under the Creative Commons Attribution 2.0 license http://www.flickr.com/photos/mysteryfaery/294253525/ http://www.webcitation.org/5XIi6HRCM